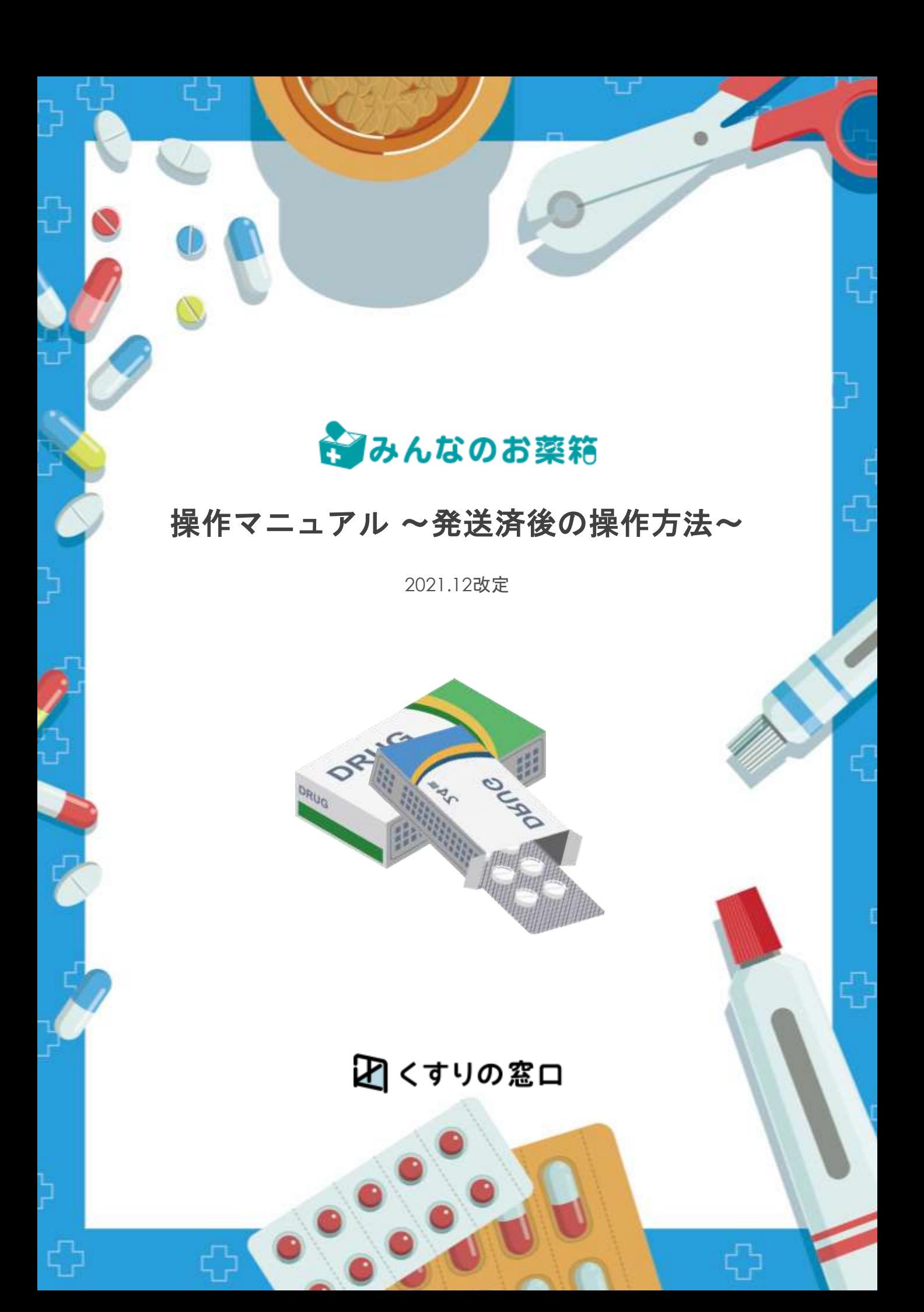

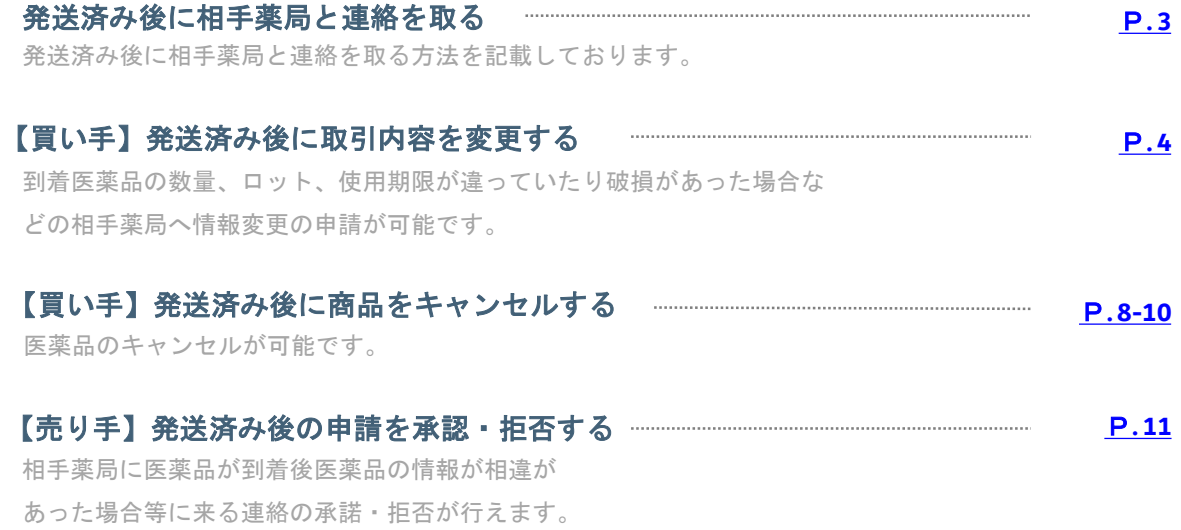

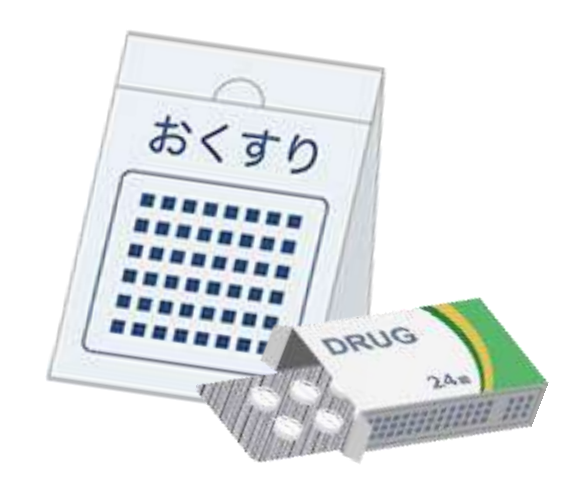

## 1 取引連絡をしたい医薬品の取引履歴を表示する

マイページより購入または売却履歴を表示し、対象の注文を開く。

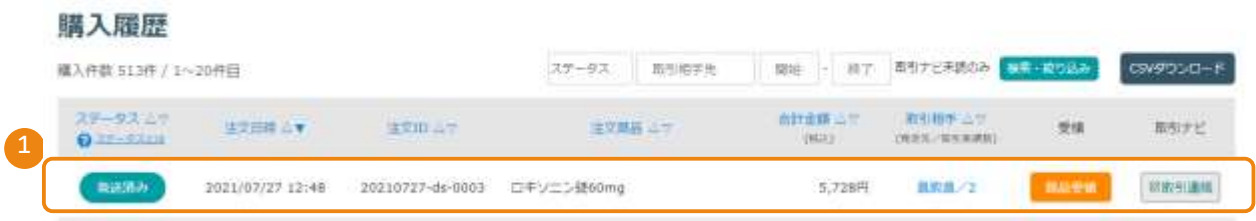

注文基本情報右側ににございます、「取引連絡をする」をクリック

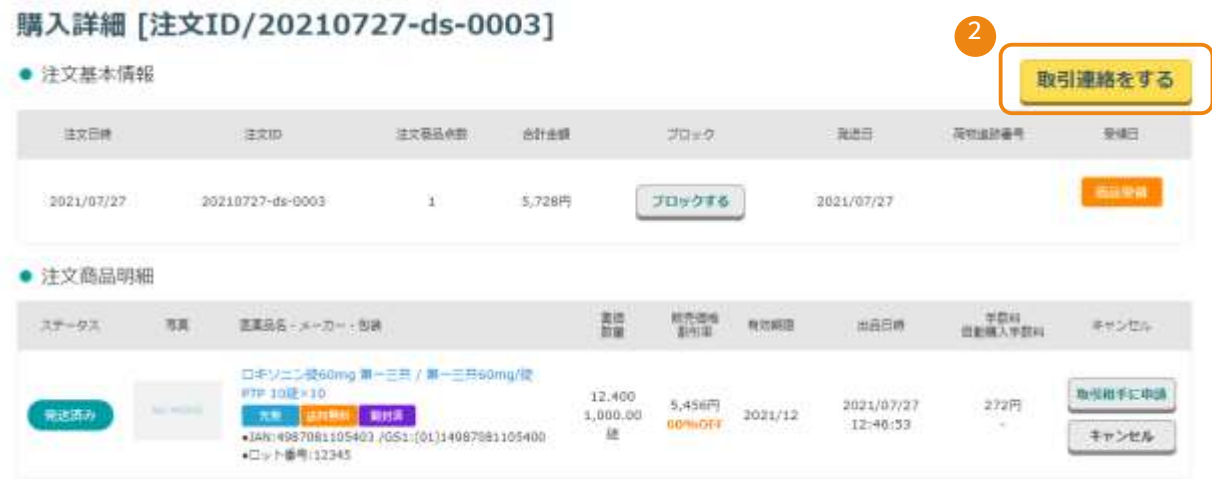

取引ナビにて相手薬局に伝えたい内容を入力して「上記内容で投稿する」を クリックしていただきますとお相手薬局に通知と連絡内容が送られます。

<span id="page-2-0"></span>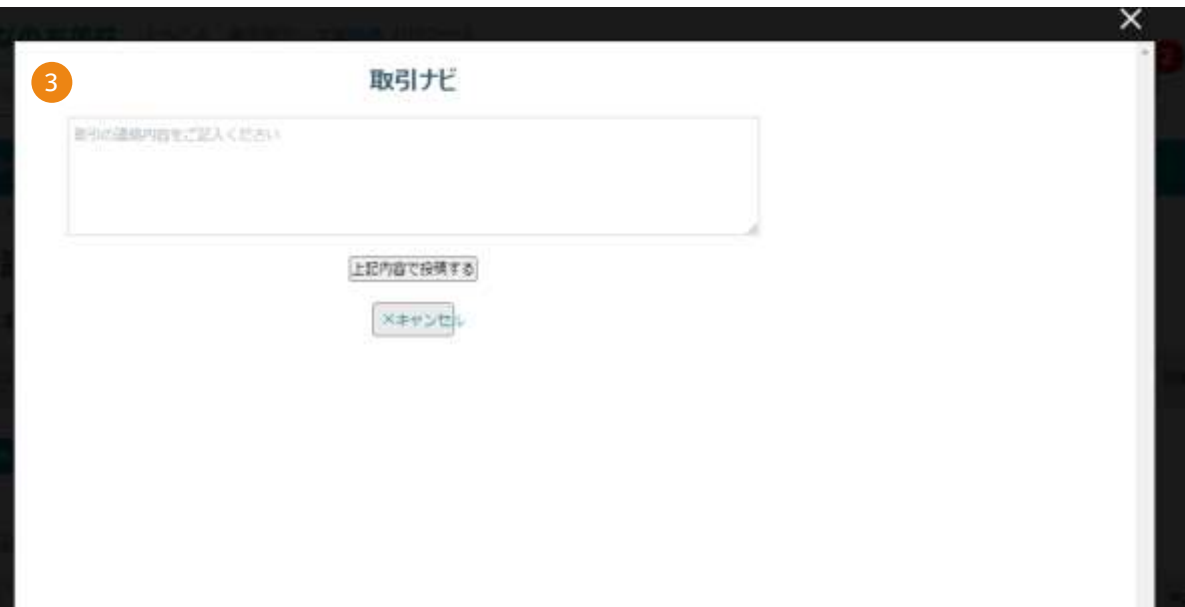

## 【買い手】発送済み後に取引内容を変更する

お品物が発送された後、「発送済み」「配送完了」「取引完了」の状態になってから、 取引内容変更の交渉が行えます。 ※もしお手元に商品が届いた時点でお取引のステータスが上記に 切り替わっていなかった場合、出品側薬局に「発送通知」ボタンを押すようお伝えください。 ※「集荷依頼済み」の場合、到着から2日前後お待ちいただくことで自動で切り替わります。

## 1 取引連絡をしたい医薬品の取引履歴を表示する

マイページより購入または売却履歴を表示し、対象の注文を開く。

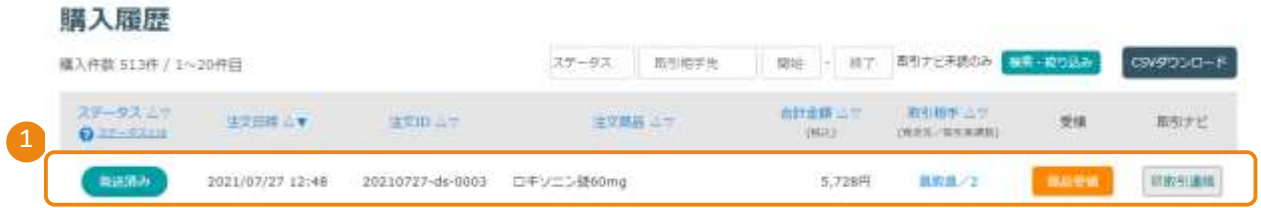

注文基本情報右側ににございます、「取引連絡をする」をクリック

### 購入詳細 [注文ID/20210727-ds-0003]

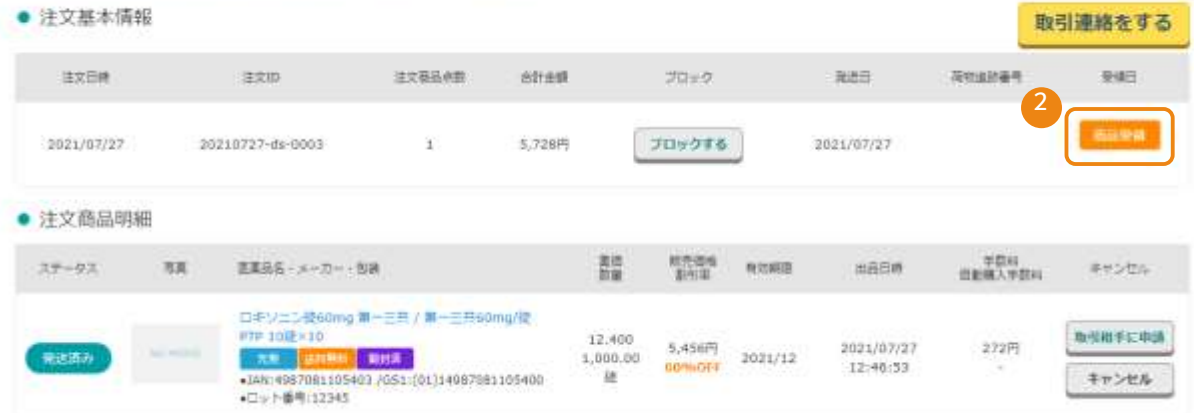

取引ナビにて相手薬局に伝えたい内容を入力して「上記内容で投稿する」を クリックしていただきますとお相手薬局に通知と連絡内容が送られます。

<span id="page-3-0"></span>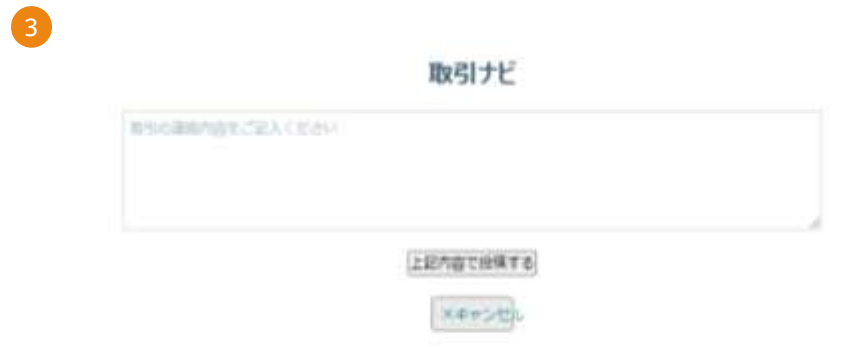

## 1 取引変更の申請内容を選択する

申請画面が表示されます。内容に合わせて申請内容を入力してください。

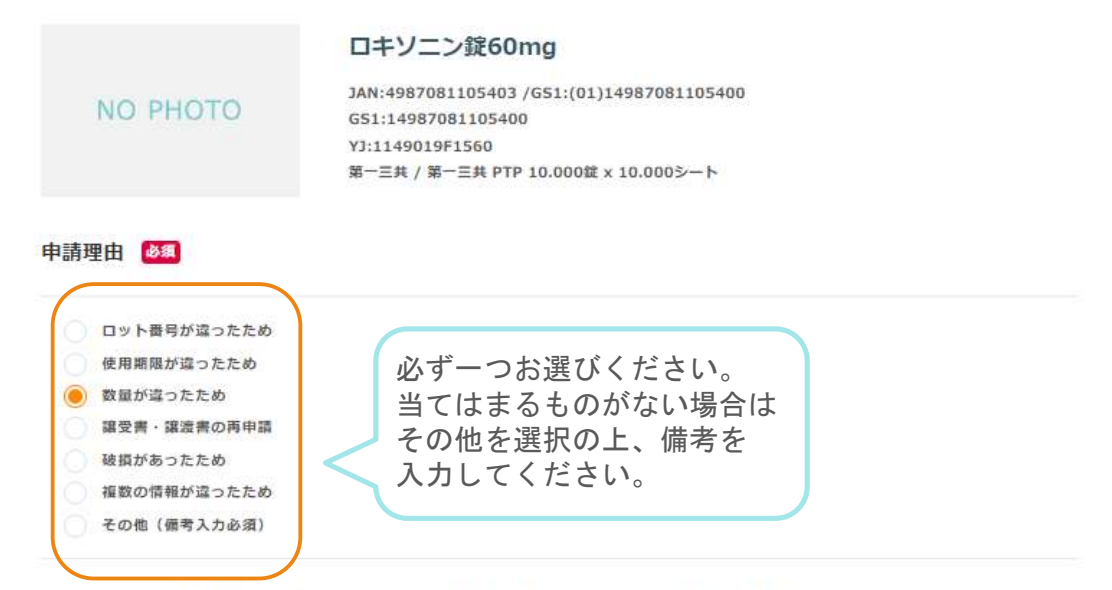

「情報が違っていた」を選択された場合は、相違していた項目にチェックを入れ、正しい情報を入力してください。

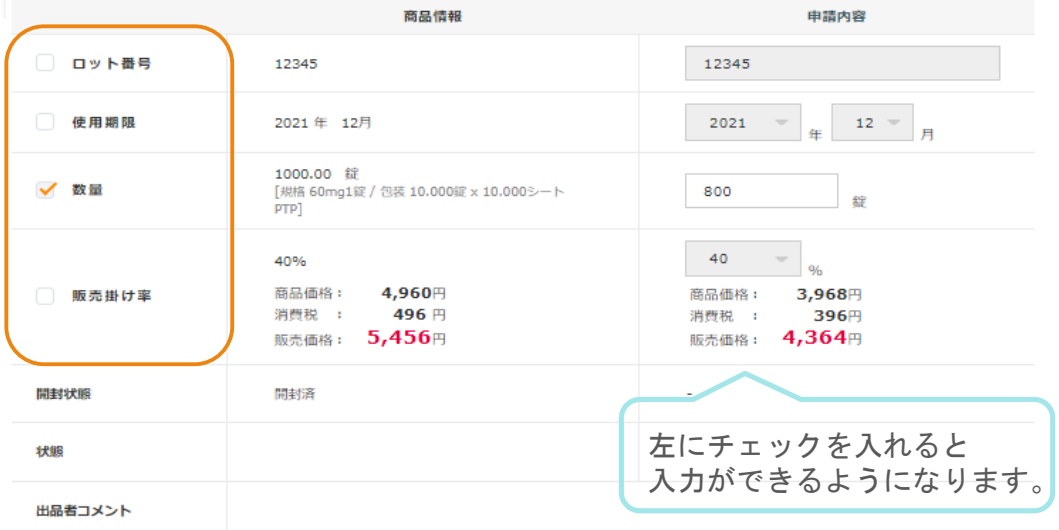

### 申請理由詳細

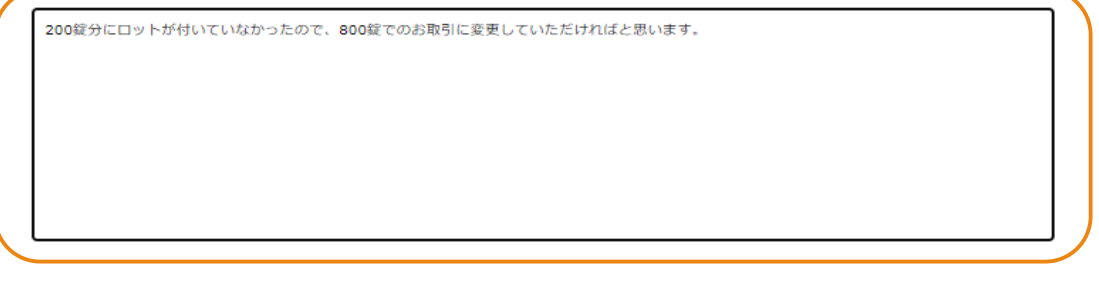

購入詳細へもどる

上記内容で変更する

## 2 取引変更の申請内容を選択する

申請内容をご確認の上、「上記の内容で変更する」をクリックしてください。

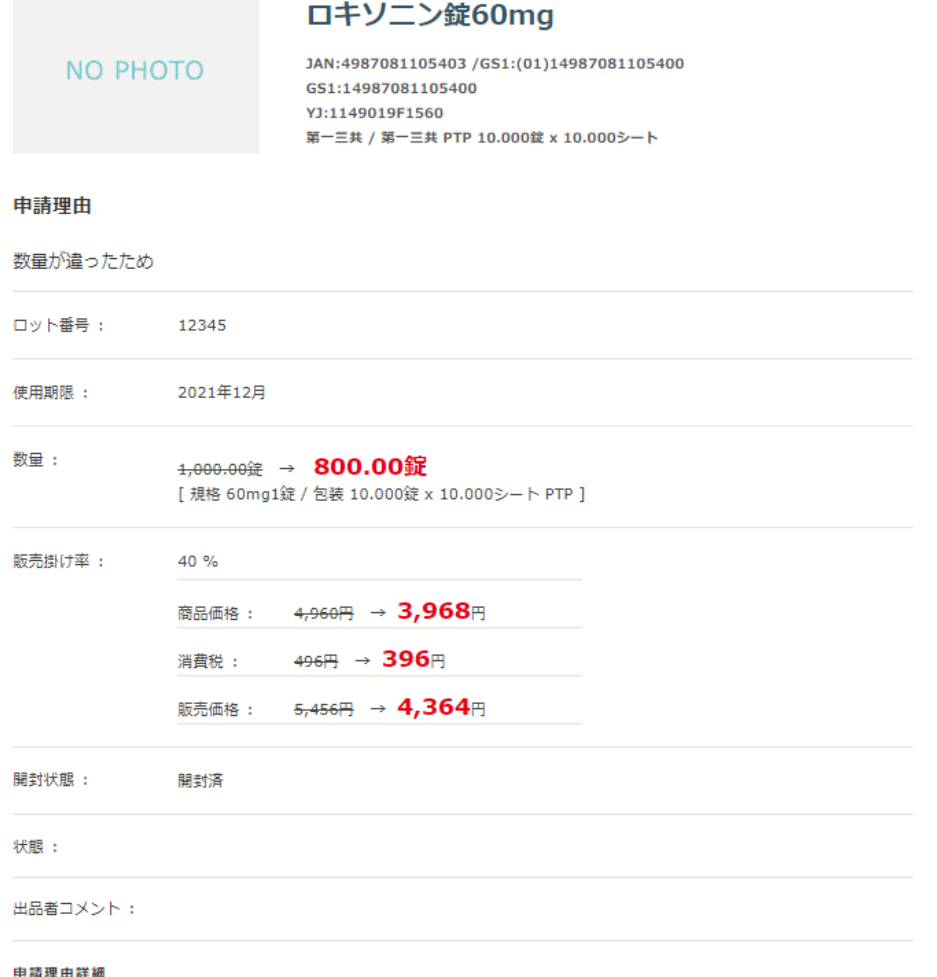

200錠分にロットが付いていなかったので、800錠でのお取引に変更していただければと思います。

入力画面に戻る

上記内容で変更する

# 1 申請完了

ステータスが「申請中」になります。相手薬局が承認するのをお待ちください。

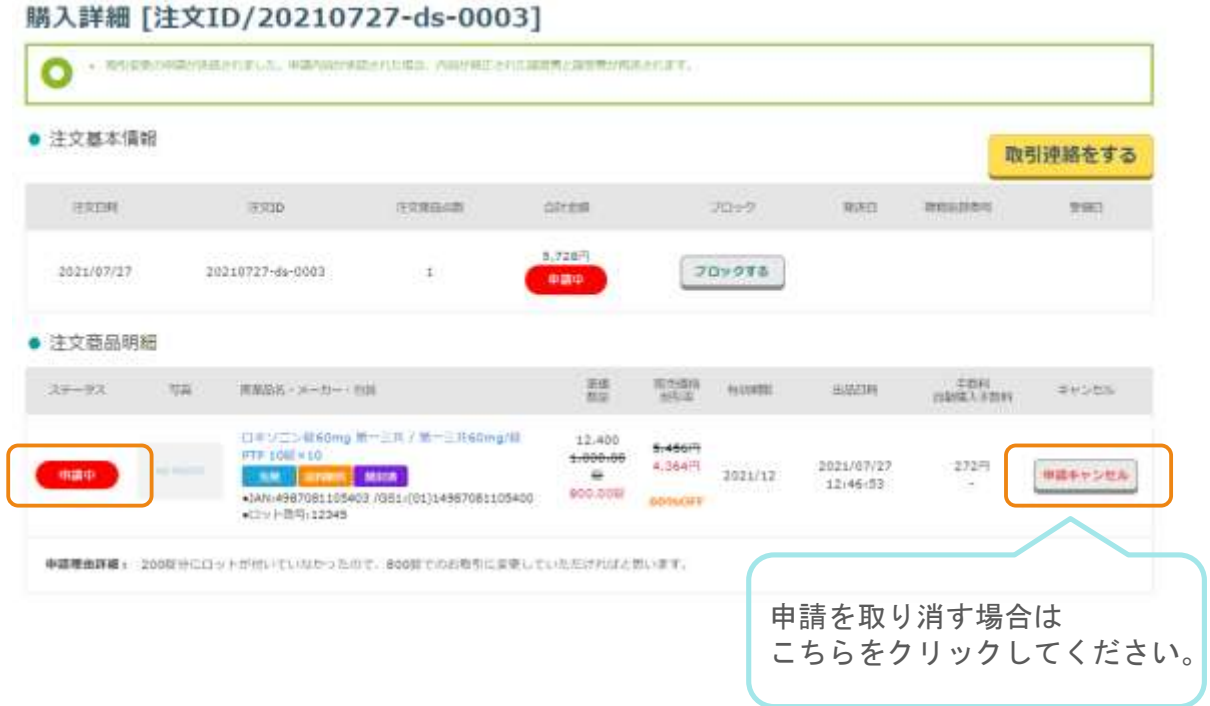

## 【買い手】発送済み後に商品をキャンセルする

お品物が発送された後、「発送済み」「配送完了」「取引完了」の状態になってから、 商品のキャンセルが行えます。 ※もしお手元に商品が届いた時点でお取引のステータスが上記に 切り替わっていなかった場合、出品側薬局に「発送通知」ボタンを押すようお伝えください。 ※「集荷依頼済み」の場合、到着から2日前後お待ちいただくことで自動で切り替わります。

## 1 キャンセルしたい医薬品の取引履歴を表示する

マイページより購入または売却履歴を表示し、対象の注文を開く。

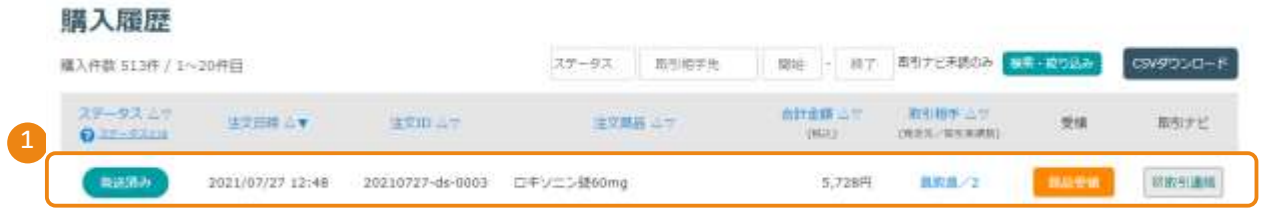

対象の医薬品の右にございます、「キャンセル」をクリック

## 購入詳細 「注文ID/20210727-ds-0003]

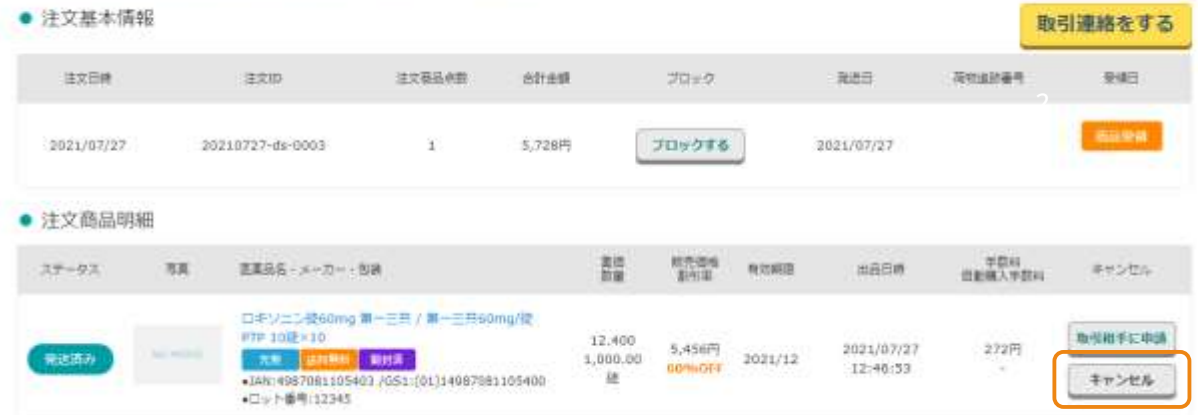

<span id="page-7-0"></span>取引ナビにて相手薬局に伝えたい内容を入力して「上記内容で投稿する」を クリックしていただきますとお相手薬局に通知と連絡内容が送られます。

# 2 キャンセル理由を選択する

キャンセル理由を選択し、「取引キャンセルを申請する」をクリックしてください。

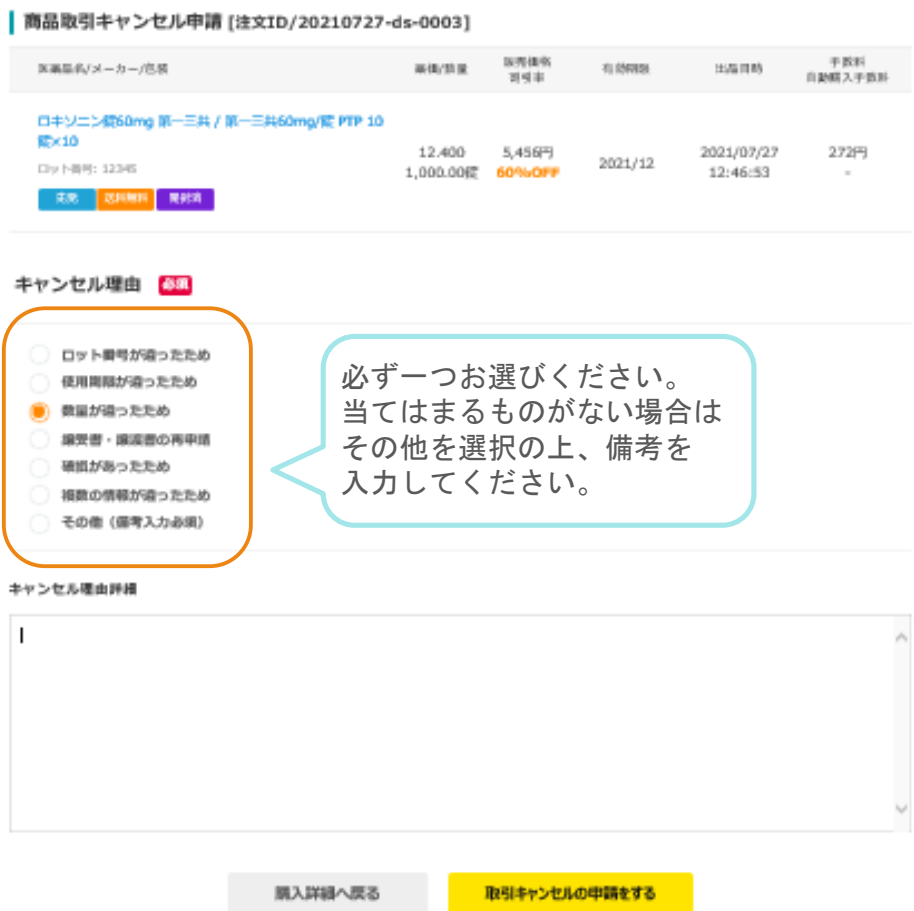

キャンセル理由を選択し、「取引キャンセルを申請する」をクリックしてください。

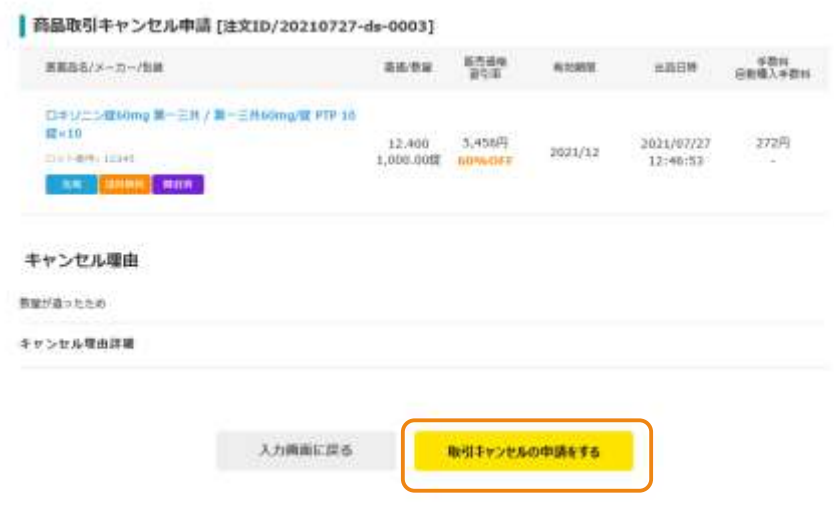

## 3 申請完了

ステータスが「申請中」になります。相手薬局が承認するのをお待ちください。

## 購入詳細 [注文ID/20210727-ds-0003]

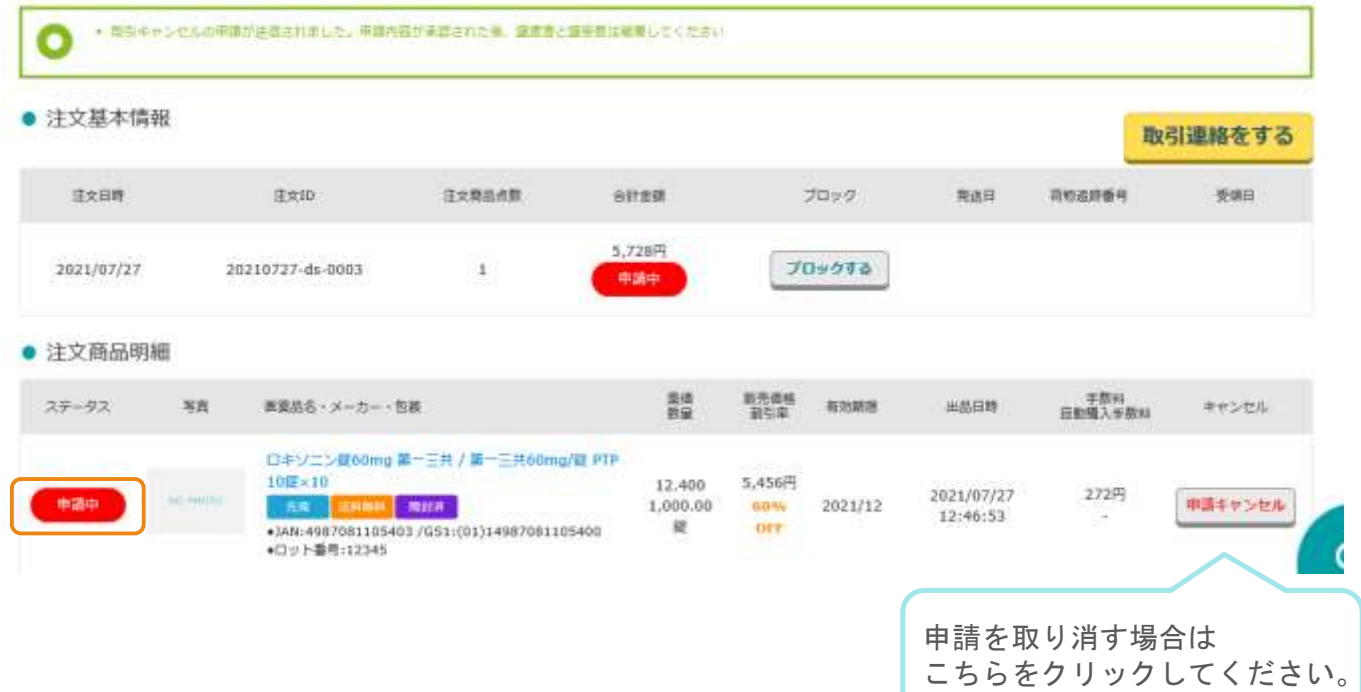

## 1 申請内容を確認する

メールなどで「申請」の通知が来たお取引の売れた詳細をご確認ください。 売れた詳細 「注文ID/20210727-ds-0001]

### ● 注文基本情報

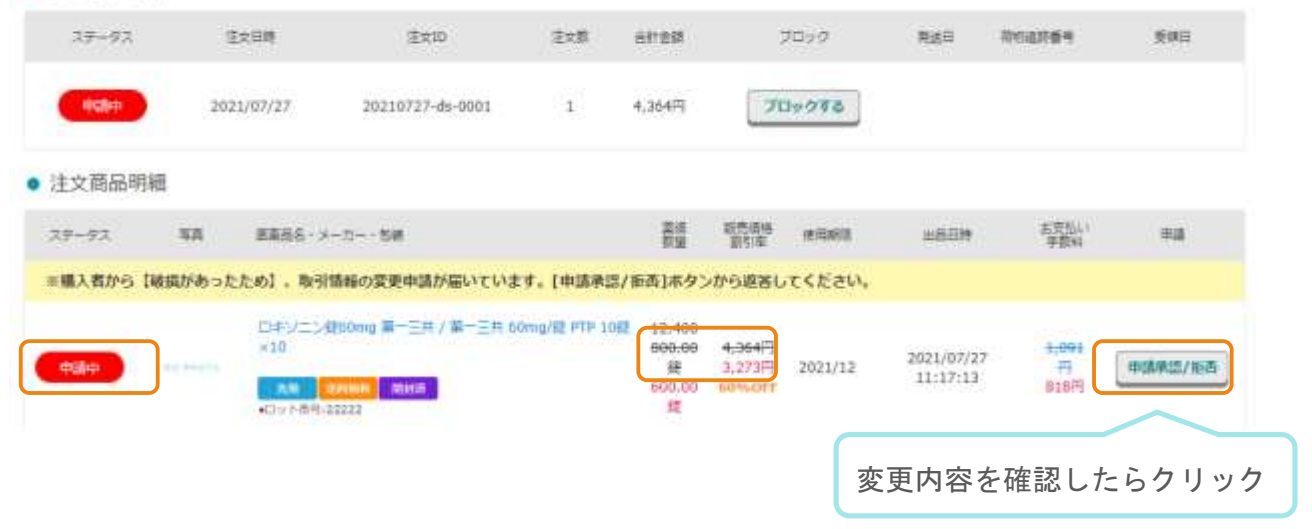

## 2 申請を承認・拒否する

変更内容またはキャンセル理由をご確認の上、承認・拒否をクリックしてください。

### 商品取引変更申請[注文ID/20210727-ds-0001-001] 手数料<br>自動購入手数料 販売価格<br>割引率 医薬品名/メーカー/包装 菜価/数量 有効期限 出品日時 ロキソニン錠60mg 第一三共 / 第一三共 60mg/錠 PTP 10 12,400 4,364円 **錠×10** 800.00 2021/07/27 1,091円 3,273円 鋅 2021/12 先発 送料無料 開封済み 11:17:50 818円 600.00 (60%OFF) 錠 ●ロット番号:22222 この変更申請の有効期限は、2021/07/30 12:20:33です 変更を拒否する 変更を承認する 譲渡書の取り扱いについて

・取引内容に変更があった場合は、譲渡書・譲受書の再送が必要になります。

承認後に譲渡書の修正がされ、再度印刷が可能になります。

・医薬品のキャンセルがあった場合、その1品目のみであれば譲渡書の再送は不要です。

他にお取引している品目がある場合は譲渡書の修正が必要になります。

承認の操作後、修正済みの譲渡書・譲受書が印刷できます。

<span id="page-10-0"></span>譲渡書・譲受書の再送時は、必ず相手薬局が希望する方法(FAX/原本郵送)での発送をお願致します。

11